# APLIKASI PENYISIPAN TEKS PADA GAMBAR **DENGAN ALGORITMA BLOWFISH DAN LEAST SIGNIFICANT BIT**

Angga Aditya Permana<sup>1</sup> Universitas Muhammadiyah Tangerang / Fakultas Teknik, Program Studi Informatika Jl. Perintis Kemerdekaan 1/33 Cikokol Kota Tangerang TLP, 55793251, 55772949, 55793802, 55736926 Email: anggaumt@yahoo.com

#### **ABSTRAK**

Aplikasi komputer pada berbagai bidang kehidupan menimbulkan beberapa kekhawatiran, salah satunya berkaitan dengan keamanan bertransaksi melalui media ini. Belakangan ini, steganografi menjadi metode yang sangat menarik perhatian sebagai salah satu jalan keluar yang menjanjikan. Steganografi dilakukan dengan tujuan mencegah penyalahgunaan informasi (hacking). sehingga informasi tersebut terlindung dari hal-hal yang tidak diinginkan. Kriptografi dan steganografi saat ini telah menjadi kebutuhan bagi mereka yang membutuhkan privacy dan security dalam hal pengiriman data teks, suara, image, serta video. Untuk menghindari pesan informasi bisa dibaca oleh orang yang tidak berhak mendapatkan informasi tersebut, bahkan tidak diketahui atau disadari oleh pihak ketiga, bahwa data ataupun file image yang dilihat tersebut mengandung informasi rahasia, terkecuali bagi mereka yang mengerti kuncinya. Implementasi menggabungkan dua teknik kriptografi dan steganografi yang disisipkan pada sebuah file gambar untuk menjamin lebih kuat dan aman informasi yang ada didalam file gambar tersebut. Metode yang digunakan adalah melakukan teknik kriptografi terlebih dahulu menggunakan algoritma Blowfish "OpenPGP.Cipher.4". Teks informasi yang telah terenkripsi tersebut kemudian dimasukkan pada pixel yang diambil dengan menggunakan metode Least Significant Bit Insertion (LSB).

Kata kunci : Kriptografi, Steganografi, Blowfish, Least Significant Bit Insertion (LSB).

### **ABSTRACT**

Computer applications in various fields of life raises some concerns, one of which relates to the security of transactions through this medium. Lately, steganography be the method is very interesting as one promising way out. Steganography is done with the aim of preventing the misuse of information (hacking), so that the information is protected from things that are not desirable. Cryptography and steganography has now become a necessity for those who need privacy and security in terms of data transmission of text, voice, image, and video. To avoid the message information can be read by people who are not entitled to the information, is not even known or recognized by a third party, that data or image file that contains confidential information visible, except for those who know the key. Implementation combines two techniques of cryptography and steganography is pasted on an image file to ensure more robust and secure information in the image file. The method used is to first perform cryptographic technique using the Blowfish algorithm "OpenPGP.Cipher.4". Text information that has been encrypted are then put on a pixel taken using the method Insertion Least Significant Bit (LSB).

Keywords: Kriptografi, Steganografi, Blowfish, Least Significant Bit Insertion (LSB).

## 1. Pendahuluan

Kemajuan teknologi memungkinkan kita untuk berkomunikasi dan bertukar informasi melalui media digital. Namun penggunaan media digital meningkatkan resiko penyadapan terhadap informasi/pesan. Hal ini merupakan permasalahan penting dalam menjaga kerahasiaan informasi/pesan. Salah satu cara untuk mencegah penyadapan informasi/pesan adalah dengan melakukan penyandian yang dikenal dengan proses enkripsi. Dalam proses enkripsi, pesan/informasi akan diubah menggunakan algoritma tertentu untuk menyembunyikan makna sebenarnya.

Banyak cara untuk melakukan teknik kriptografi seperti menggunakan teknik AES yang merupakan teknik yang sangat powerful. Metode kriptografi merupakan sebuah metode untuk mengolah informasi dengan algoritma tertentu sehingga informasi menjadi samar dan sulit untuk dimengerti Dengan menggunakan maknanya. metode ini akan menimbulkan kecurigaan bagi pihak ketiga, sebab pesan yang sulit dimengerti sudah bisa dipastikan mengandung informasi yang penting. Kriptografi akan merahasiakan informasi dengan menyandikannya ke dalam bentuk yang tidak dapat dimengerti lagi maknanya. Saat ini bermunculan banvak algoritma kriptografi yang terus dianalisis, dicoba dan disempurnakan untuk mencari algoritma yang dianggap memenuhi standar keamanan. Beberapa algoritma kriptografi yang dikenal antara lain DES, Riindael. Blowfish, RC4, Vigenere Cipher, Enigma, IDEA dan lainnya.

## 2. Metodologi

Subiek dari penelitian ini adalah algoritma kriptografi Blowfish dan steganografi algoritma Least Significant Bit insertion (LSB) untuk proses enkripsi dan dekripsi teks kedalam file image. Penelitian ini akan diimplementasikan dalam bentuk program aplikasi dengan menggunakan bahasa pemrograman Microsoft Visual Basic 6.0. Adapun metode pengumpulan data vang

dilakukan dalam proses penelitian ini yaitu dengan menggunakan metode kepustakaan, metode ini dilakukan dengan cara mengumpulkan data. mempelajari dan memahami buku-buku literatur serta beberapa jurnal dan paper yang berhubungan dengan penelitian ini.

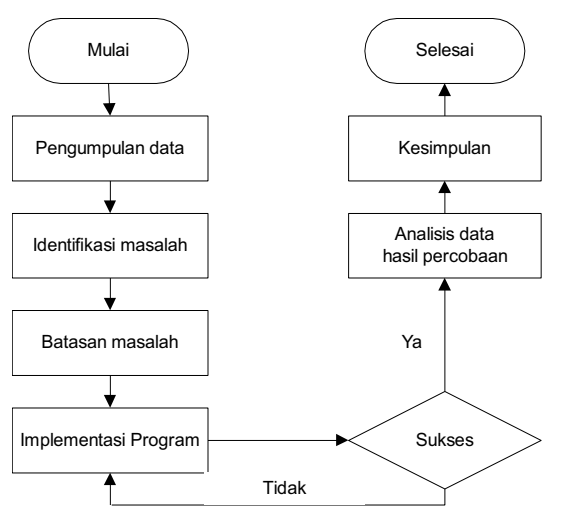

### Gambar 2.1 Diagram alir penelitian

#### 3. Landasan Teori

Bentuk asli dari sebuah pesan atau data disebut dengan plaintext dan bentuk asli dari pesan atau data yang terenkripsi di sebut ciphertext.

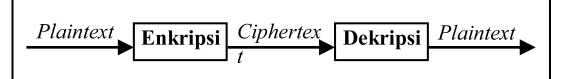

Gambar 3.1 Enkripsi dan Dekripsi Data atau Plaintext dinotasikan dengan M (Message), yang dapat berupa bit stream, file text, digital video image, dan sebagainya atau lebih singkatnya M adalah data binary. Fungsi Enkripsi E, berfungsi untuk mengubah M menjadi C atau Ciphertext, dalam matematika dinotasikan dengan:

 $E(M) = C.$ 

Fungsi Dekripsi D, berfungsi untuk mengubah **C** menjadi **M**, dalam matematika dinotasikan dengan:  $D(C) = M$ .

### 3.1. Blowfish

**Blowfish** merupakan metode enkripsi yang mirip dengan DES (DES- Jurnal Teknik Informatika (JIKA) Universitas Muhammadiyah Tangerang (UMT) Program Studi Teknik Informatika Tangerang, 1 Januari 2017

like Cipher) dan diciptakan oleh Bruce Schneier vang dituiukan untuk mikroprosessor besar (32 bit ke atas dengan cache data yang besar).

**Blowfish** dikembangkan untuk memenuhi criteria desain sebagai berikut:

- pada implementasi yang 1. Cepat. optimal Blowfish dapat mencapai kecepatan 26 clock cycle per byte.
- 2. Kompak, Blowfish dapat berjalan pada memori kurang dari 5 KB.
- 3. Sederhana, Blowfish hanya menggunakan operasi yang simple: penambahan (addition), XOR, dan penelusuran table (table lookup) pada operand 32 bit. Desainnya untuk dianalisa mudah yang membuatnya resisten terhadap kesalahan implementasi.
- 4. Keamanan yang variable, panjang kunci Blowfish dapat bervariasi da dapat mencapai 448 bit (56 byte).

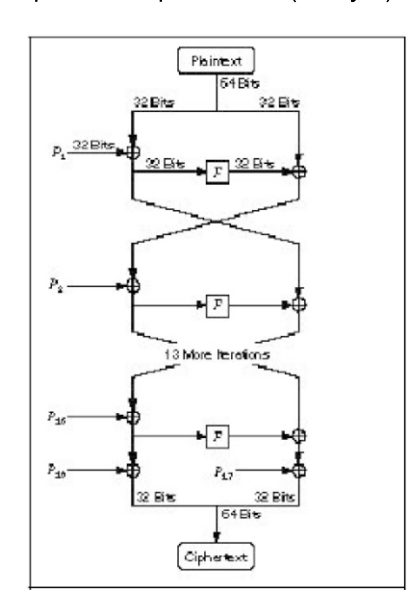

**Gambar 3.2 Struktur Blowfish Cipher** 

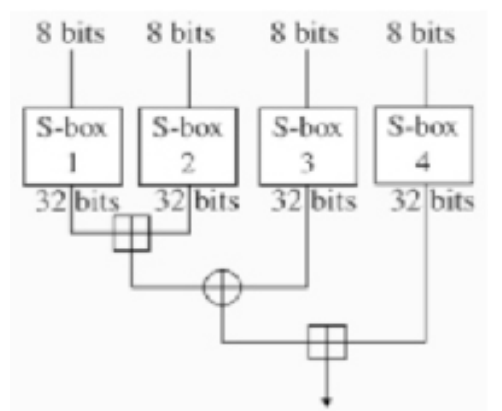

**Gambar 3.3. F-function Blowfish** 

#### **Cipher**

#### 3.2. Least Significant Bit Insertion  $(LSB)$

Metoda yang digunakan untuk menyembunyikan pesan pada media digital tersebut berbeda-beda. Contohnya pada file image pesan dapat disembunyikan dengan menggunakan cara menyisipkannya pada bit rendah atau bit yang paling kanan (LSB) pada data pixel vang menyusun file tersebut. Seperti kita ketahui untuk file bitmap 24 bit maka setiap pixel (titik) pada gambar tersebut terdiri dari susunan tiga warna merah, hijau dan biru (RGB) yang masing-masing disusun oleh bilangan 8 bit (byte) dari 0 sampai 255 atau dengan format biner 00000000 sampai 11111111. Metode ini membutuhkan syarat, yaitu jika dilakukan kompresi pada file stego, harus digunakan format lossless compression. Hal itu dikarenakan metode inimenggunakan bit-bit pada setiap piksel pada image. digunakan format Jika lossycompression, pesan rahasia yang disembunyikan dapat hilang. Contoh penggunaan LSB, sebuah susunan bit pada sebuah byte:

Untuk memperkuat teknik penyembunyian data, bit-bit data rahasia tidak digunakan mengganti byte yang berurutan namun dipilih susunan byte yang acak. Misalnya, jika terdapat 50 byte dan 6 bit data yang akan disembunyikan maka byte yang diganti LSB-nya dipilih secara acak. bit misalkan byte nomor 36, 5, 21, 10, 18, 49. Bilangan acak dibangkitkan dengan pseudo-random-number-generator

Jurnal Teknik Informatika (JIKA) Universitas Muhammadiyah Tangerang (UMT) Program Studi Teknik Informatika Tangerang, 1 Januari 2017

(PRNG)cryptography. **PRNG** cryptography merupakan algoritma cryptography yang digunakan untuk enkripsi dan dibangun dengan menggunakan algoritma DES (Data EncryptionStandard). Misalkan segmen dari data sebelum ditukar adalah:

#### 00110011 10100010 11100010

#### 01101111

#### Setelah data '0110' disembunyikan,

#### segmen menjadi:

#### 00110010 10100011 11100011

#### 01101110

Jika digunakan image 24 bit color sebagai cover, sebuah bit dari masingmasing komponen Red, Green, dan Blue (RGB) dapat digunakan, sehingga 3 bit dapat disimpan pada setiap piksel. Sebuah image 800 x 600 piksel dapat untuk menyembunyikan digunakan 1.440.000 bit (180.000 bytes) data rahasia. Misalnya, terdapat 3 piksel dari image 24 bit color:

#### (00100111 11101001 11001000) (00100111 11001000 11101001) (11001000 00100111 11101001)

diinginkan Jika untuk menyembunyikan karakter A dengan nilai biner 10000001 maka dihasilkan:

#### (00100111 11101000 11001000) (00100110 11001000 11101000) (11001000 00100111 11101001)

#### 4. Pembahasan

#### 4.1. Analisa Kebutuhan Sistem

Pada sub bab berikut ini akan membahas tentang analisa kebutuhankebutuhan dalam pembuatan sistem. Sistem yang dibuat adalah Kriptografi menggunakan algoritma **Blowfish** terhadap teks dan steganografi Least Significant Bit Insertion (LSB) yang disisipkan pada media gambar yang berekstensi \*.JPG. setelah melalui proses penelitian vang lebih mendalam dan merujuk pada beberapa pustaka vang ada dapat dinvatakan bahwa sistem ini akan terdiri dari enam unsur penting antara lain:

- a. Terdapat fasilitas untuk melakukan proses enkripsi *plaintext* berupa Teks.
- b. Terdapat fasilitas untuk melakukan proses chipertext terhadap teks.
- c. Terdapat fasilitas untuk melakukan proses Steganografi menggunakan metode Least Significant Bit Insertion (LSB) terhadap sebuah image.
- d. Proses enkripsi dan dekripsi membutuhkan kunci yang diinputkan oleh user.
- e. Terdapat proses untuk penyimpanan file gambar yang telah disisipkan chipertext.
- f. Terdapat proses login untuk menyaring menyeleksi penggunaan aplikasi program.

### 4.2. Flowchart Program

Flowchart program akan menggambarkan alur proses penggunaan program sehingga dapat berfungsi sebagai sarana untuk melakukan proses enkripsi dan dekripsi menggunakan algoritma Blowfish dan proses steganografi menggunakan metode Least Significant Bit Insertion (LSB). Adapun langkah-langkah dari flowchart tersebut adalah sebagai berikut:

- a. User memulai proses dengan melakukan pemilihan pada tombol menu.
- b. Menampilkan masing-masing proses sesuai menu yang dipilih.
- c. Jika user memilih tombol menu "Open Image" maka aplikasi akan menampilkan dialog open file, dan menampilkannya pada image box vang telah disediakan sesuai dengan file gambar vang dipilih.
- d. Jika user memilih tombol menu "Proses" akan melakukan proses sesuai dengan pilihan yang dipilih pada option "Enkripsi" atau "Dekripsi" dan checkbox "show Pixels" akan menampilkan hasil penyisipan pada gambar yang ada pada image box, sehingga akan terlihat bintik-bintik Sedangkan warna merah. iika

checkbox tidak dicentang maka bintik-bintik merah pada gambar tidak akan terlihat pada hasil proses enkripsi.

- $e_{1}$ Jika user memilih tombol menu "Save Image" maka akan dilakukan proses penyimpan file gambar yang proses merupakan hasil dari penyisipan chipertext.
- $f_{\perp}$ Jika user memilih tombol menu "Change User" maka aplikasi akan menampilkan form untuk melakukan proses penggantian dan penambahan username dan kode untuk password menjalankan aplikasi.
- g. Jika user memilih tombol menu "About" maka aplikasi akan menampilkan form about, yang sebagai digunakan informasi pembuat program kepada pengguna.
- h. Jika user meilih tombol close maka aplikasi akan menutup program tersebut dan akan mengkonfirmasi pada pengguna ulang untuk memastikan bahwa pengguna akan benar-benar melakuka proses penutupan aplikasi.

Adapun gambaran dari proses algoritma diatas akan terlihat pada gambar 4.1 adalah sebagai berikut:

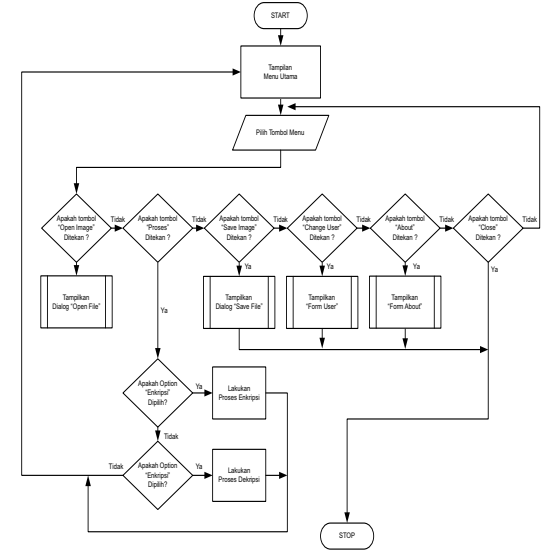

## 4.3. Perancangan Sistem

Prosedur perancangan sistem secara umum untuk pembangunan aplikasi kriptografi dan steganografi pada file gambar ini terdiri atas beberapa tahapan, antara lain meliputi perancangan:

## a. Proses

Perancangan proses yang dimaksudkan adalah bagaimana sistem akan bekerja, proses-proses yang digunakan, mulai dari user melakukan input chipertext kemudian melalui proses kriptografi hingga aplikasi mengeluarkan output berupa stego file pada proses penyisipan (hiding). Pada gambar 4.2 berikut ini merupakan proses diagram alur tersebut.

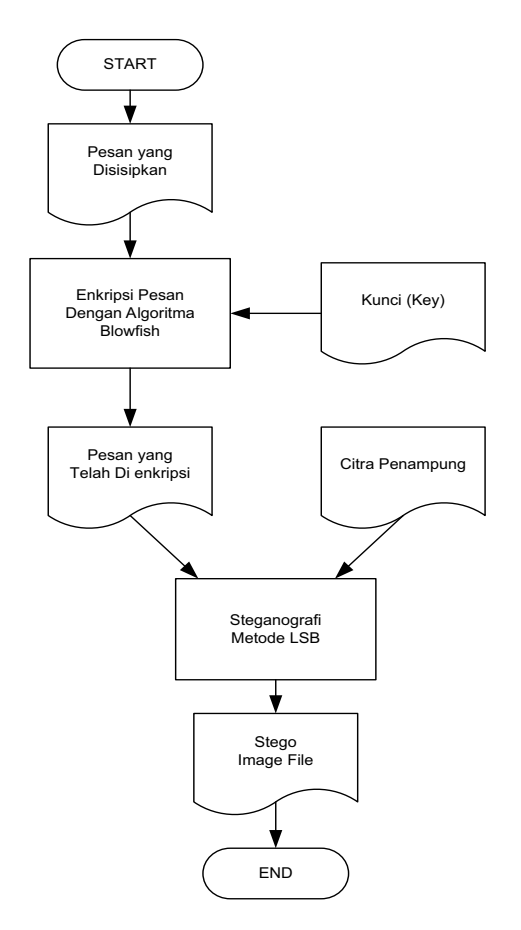

**Gambar 4.1. Gambar Flowchart** Program

## **Gambar 4.2. Diagram Alur Proses**

#### **Enkripsi Penyisipan Pesan**

Dan juga saat user melakukan input stego file dan key file hingga aplikasi memberikan output berupa informasi rahasia dan carrier file pada proses penguraian (extracting).

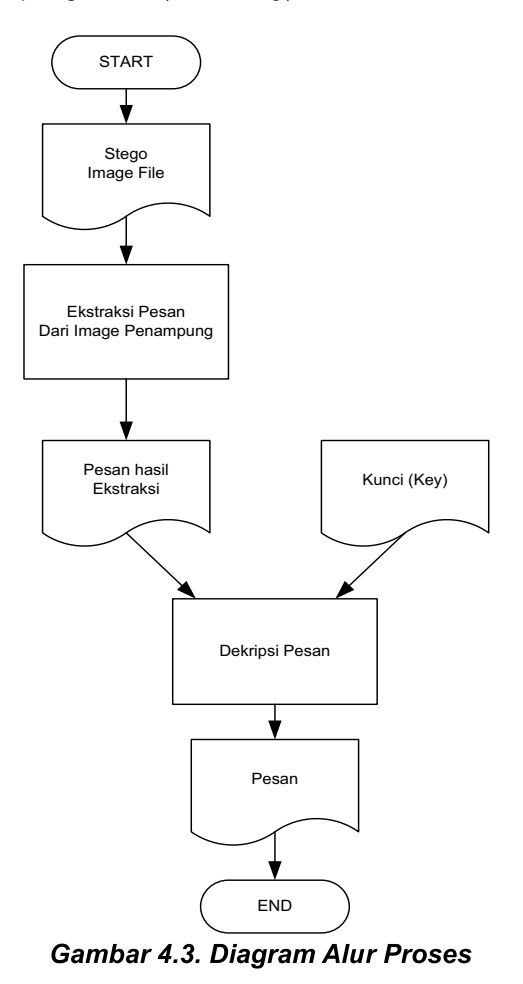

Ekstraksi dan Dekripsi Pesan

### b. Antar Muka

Perancangan antarmuka mengandung penjelasan tentang desain implementasi dan sistem yang digunakan dalam sistem yang dibuat dan diwujudkan dalam tampilan antarmuka sang menghubungkan user dengan aplikasi.

#### 1. Perancangan antarmuka Form Login

Pada perancangan form login ini digunakan untuk memfilter hak akses dalam menggunakan program aplikasi yang dibuat. Pada proses penyimpanan username dan kode password ini akan pada disimpan database yang sebelumnya kode password tersebut dilakukan dengan proses enkripsi menggunakan algoritma MD5, sehingga kode yang tersimpan dalam database tidak sesuai dengan teks kode yang dimasukkan pada Txt Pass pada form Login. Ada rancangan Form Login yang dibuat adalah sebagai berikut:

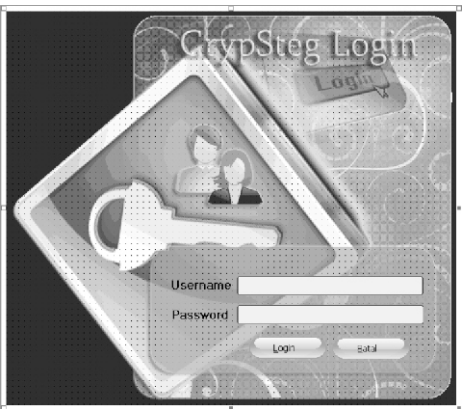

Gambar 4.4. Rancangan Form

## Login

#### 2. Perancangan antarmuka Form **Utama**

Pada perancangan Form Utama digunakan untuk aplikasi melakukan proses utama pada aplikasi ini, yang didalamnya berisi proses untuk melakukan pengambilan file image untuk disisipkan teks hasil enkripsi yang kemudian file image hasil penyisipan tersebut akan disimpan menjadi sebuah file image yang mengandung informasi rahasia. Pada gambar 4.5 berikut merupakan rancangan tampilan antarmuka Form Utama.

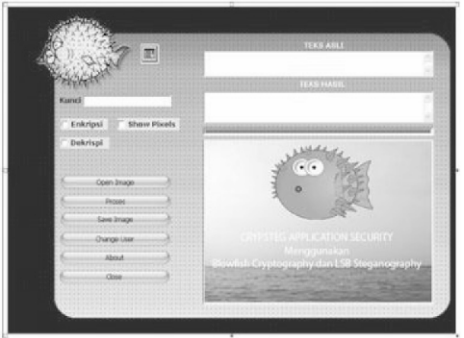

Gambar 4.5. Rancangan Form Utama

Selain aplikasi ini dapat melakukan proses penyisipan teks rahasia yang telah terenkripsi, dapat juga digunakan untuk menampilkan kembali (ekstraksi) teks informasi yang disisipkan pada image file (stego file) sehingga file informasi yang telah disisipkan dapat di kenali dan dimengerti maksud dan tujuan dari pesan tersebut.

#### 3. Perancangan antarmuka Form **User**

Perancangan Form User digunakan untuk melakukan proses memasukkan dan mengubah username dan kode password yang telah tersimpan dalam database, sehingga pengguna dari aplikasi ini dapat di tambah sesuai dengan kebutuhan penggunaan. Pada gambar 4.6 merupakan gambar Form User.

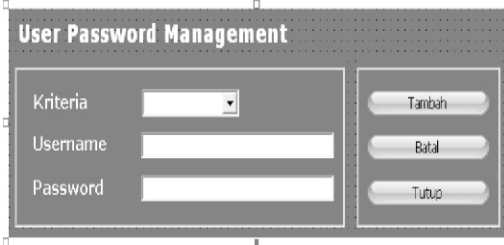

Gambar 4.6. Rancangan Form User

## 5. Kesimpulan

Steganografi dengan menggunakan metode Least Significant Bit Insertion (LSB) merupakan teknik yang relatif mudah untuk dimengerti, walupun pesan yang terdapat dalam file stego dapat dengan mudah diekstrak oleh orangorang yang tidak bertanggung jawab software steganalysis menggunakan yang dapat dengan mudah

mendapatkannya dan penggunaanya, sehingga siapapun dapat melakukan proses ekstraksi informasi pada file stego. Selain itu, ukuran file yang mengandung stego akan semakin besar sesuai dengan kandungan teks informasi vang disisipkan. Tetapi dengan cara melakukan proses enkripsi teks informasi yang akan disisipkan terlebih dahulu, keamanan pesan informasi yang terkandung didalamnya akan semakin terjaga kerahasiaannya.

## Daftar pustaka

- [1] Aditya, Yogie, dkk, 2010, Studi Pustaka untuk steganografi dengan beberapa metode, Prosiding Seminar Nasional Aplikasi Teknologi Informasi Yogyakarta 9 Juni 2010.
- [2] Alatas, Putri, 2009, Implementasi Teknik Steganografi Dengan Metode LSB Pada Citra Digital, Jakarta, Universitas Gunadarma.
- [3] Krisnawati, 2008, Metode Least Significant Bit (LSB) dan End Of File (EOF) untuk menyisipkan Teks ke Dalam Citra Gravscale, Prosiding Seminar Nasional Informatika @ UPN Veteran Yogyakarta 24 Mei 2008.